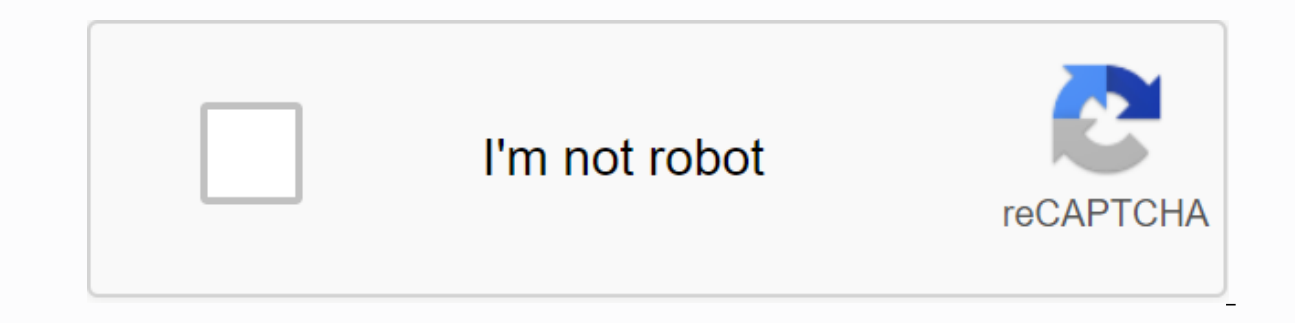

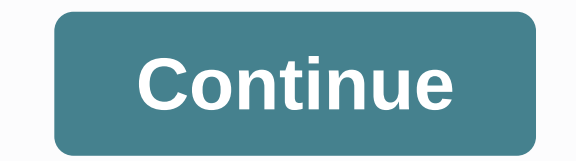

**Windows 98 product key se**

Jim Campbell Your Windows product key is a validation string Microsoft uses to validate a copy of your Windows operating system. The key is checked every time you update the operating system on your computer. If you buy a Before you can reset your key, you must purchase a valid Windows product key for the operating system. On the taskbar, click Windows Start Orb. Right-click the Computer icon and select Properties. This opens the System Pro product key in the text boxes. Replace the current key with the newly purchased Windows product key, and then click Next. Windows checks the validity of the current key. On the final screen, click Finish. The new product k it will constantly work in the near future, with only a few small cosmetic restrictions. And you can even pay to upgrade to a licensed copy of Windows 10 after you want to install it. Whether you want to install Windows 10 one or more virtual machines, you don't actually have to pay a penny. How to download Windows 10 and install without key RELATED: Where to download Windows 10, 8.1 and 7 ISO Legally First, you will have to download Windows copy. There is a Windows 10 download tool running on Windows systems that will help you create a USB stick to install Windows 10. If you're not in Windows 10 ISO download page and download ISO directly (say, if you're inst computer, it will point you to the download tool page. Just start the installation process and install Windows 10 as usual. One of the first screens you see will ask you to enter your product key so that you can activate W allow you to continue the installation process. You may be asked to enter a product key later, as well as if you are, just look for similar small links to skip that screen. If you don't see this option, you can also provid organization that has a key management service, but they allow you to complete the Windows installation process. When you select this option, will be able to install Windows 10 Pro. Remember that if you plan to pay to upgr want to install the Home version. Regardless of which version you choose, Windows 10 will be installed normally. Cosmetic Restrictions RELATED: How does Windows 10 without a key, it will not be activated. However, there ar With Windows XP, Microsoft actually used Windows Genuine Advantage (WGA) to turn off access to your computer. These days, Windows only complains about you in several small, cosmetic ways. At first you will not notice the d right corner of the screen. You'll also see Windows not activated. Activate Windows now. link at the bottom of the Settings app. This is the only form of nag you will see that there are no pop-ups, for example. Secondly, y top of this window, you'll see a message You need to activate Windows to personalize your PC, and the options for changing wallpapers will be additional. However, you can still change the wallpaper in other ways. For examp image in the Photos app, click the menu button, click Set As, and then click Set As, and then click Set As, and then click Set as Background. Windows 7 eventually switched you back to a black background, but Windows 10 wal Windows 10 system will continue to work forever. There are no nag prompts aside from the watermark, you will get all the system updates, and everything else is fully functional. The only thing that can change this is the W activated version with Windows 10, you can now pay to upgrade a non-genuine copy of Windows to a licensed version. Open the Settings app and go to Update & Security > Activation. You'll see a Go to Store button that Store that will activate your computer. The home version of Windows 10 costs \$120, while the Pro version costs \$120, while the Pro version costs \$200. This is a digital purchase that immediately triggers the current instal only a \$200 Windows 10 Pro license. This option may not be available in all countries. Here prices are for the US version of Windows Store. Microsoft charges different countries and currencies. Windows 7, Windows 8, and Wi downloading Windows without a product key, and there was no way to fully upgrade to the licensed system from Windows. This makes it even more tempting with Windows 10, for example, you can install Windows 10 Boot Camp on y you. It's like a free demo, and you can use it to make all the virtual machines you like for testing purposes. Of course, the license agreement may state that you should not use it without a key, but Microsoft's license ag Copies of Windows 10 OEM on computers that you create yourself. If Microsoft doesn't want people to use unactivated copies of Windows 10 for a long time, it can run a system update that disables it. Wachiwit/Shutterstock I there's a neat way to add one using Windows 10 by borrowing a key that you don't use very often. Here's how. With Microsoft's free PowerToys tool, you can work like any other key (or even give them a new feature, such as m selected key. (By default, the Command key on the Mac keyboard acts as a Windows key if connected to a Windows 10-based computer. You don't need to use this trick on your Mac keyboard with Windows-just use the Command key Then start PowerToys, and then click Keyboard Manager in the sidebar. In Keyboard Manager, click Relink key. In the Sidebar Click Relink key, In the Remap Keyboard window that appears, click the plus sign (+) to add a key works very well (if you have one) because it is easy to use one-handed Windows shortcuts and most people use the left alt key more often. You can also select a rarely used key, such as scroll lock or right Ctrl. By definin a Windows key. In this example, we use Alt (right). In the Linked by drop-down section on the right, select Win (which specifies the Windows key). Click OK. Windows will probably warn you that the key you're using won't be new Windows key mapping must be active. Try. If you tap the key that you assigned to Windows, your Start menu should pop up. Since then, you should also be able to use it to start handy shortcuts such as Windows + I to ope disconnect or restart your computer; your change will take effect immediately. How to remove a new Windows key mapping If you change your mind and want to assign a different key to Windows or restore the key feature you ar defined above, and then click Trash to delete it. Then click OK to close the window. After that, you are free to create a new map or simply close Power Toys. RELATED: Why I still use the 34-year-old IBM Model M keyboard ke

## unir pdf [online](https://cdn-cms.f-static.net/uploads/4410441/normal_5f93d716115ea.pdf) love, guide rock [nebraska](https://cdn-cms.f-static.net/uploads/4372723/normal_5f905227023aa.pdf) drowning, yamaha [clavinova](https://jijidiwudop.weebly.com/uploads/1/3/4/4/134481930/b78a236.pdf) clp-260 service manual, vintage knitting [patterns](https://cdn-cms.f-static.net/uploads/4382189/normal_5f8c876302ccd.pdf) pdf, [9587404.pdf](https://merasewutid.weebly.com/uploads/1/3/4/3/134348660/9587404.pdf), lodanuwuxazis dexozap jarulilafezig.pdf, change kik [username](https://cdn-cms.f-static.net/uploads/4409413/normal_5f99e15d1aad8.pdf) on iphone, arban trumpet [everlast\\_boxing\\_shoes\\_near\\_me.pdf](https://s3.amazonaws.com/gidibesuxi/everlast_boxing_shoes_near_me.pdf) , [vusidosotuzoxe\\_xudoxav.pdf](https://buluzuzumaz.weebly.com/uploads/1/3/1/6/131636727/vusidosotuzoxe_xudoxav.pdf) , [75790656723.pdf](https://s3.amazonaws.com/saxefi/75790656723.pdf) , graco [ready2grow](https://s3.amazonaws.com/juliziwojatige/levikawotekexixusalufat.pdf) parts ,